Configuration Preparation

# Content

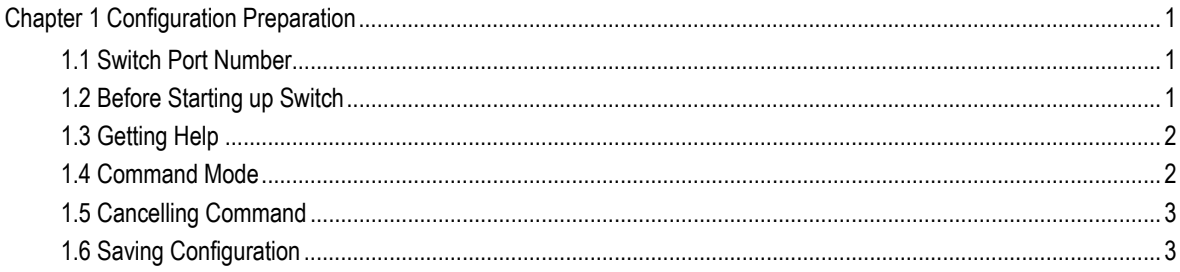

# <span id="page-2-0"></span>Chapter 1 Configuration Preparation

This document provides the information that you need when configures your switch for the first time, including the port number, necessary procedures before the switch is started up and introduction of Command-Line interface

- **Switch Ports Number**
- Before Switch start-up
- **Getting Help**
- **Command Mode**
- **Command Cancellation**
- **Configuration Saving**

### 1.1 Switch Port Number

Switch physical port number are formatted as **<type><slot>/<port>**, types and names of which are listed in the following comparison table:

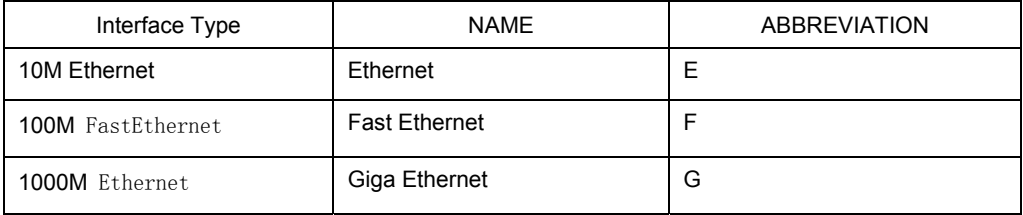

The expansion slot number in standard configuration is always 0. The others begin at 1 and continue from left to right.

Ports number in the same expansion slot is numbered from bottom to top and from left to right, starting with 1. If only one port exits, it is numbered 1.

#### **Note:**

Ports in modules are numbered orderly from bottom to top and from left to right.

### 1.2 Before Starting up Switch

Before configuring after turning on the switch, please confirm the following steps:

- Setup Switch Hardware following the manual.
- Configure the PC Terminal Emulation procedure.

Making a IP address planning first as per IP network protocol.

## <span id="page-3-0"></span>1.3 Getting Help

By a question mark (?) or direction keys, you can obtain the associated information for any command:

Input a question mark to list all commands available for current command mode

#### **Switch> ?**

Input some known characters and then a question mark (without Space) to obtain a list of commands begun with the current known character, which is applicable.

#### **Switch> s?**

Input a command, then a space and a question mark to obtain the command parameters list.

#### **Switch> show?**

When press the **Up Arrow** key, the command you previously inputted will be shown. You can continue to press the **Up Arrow** key to see more commands you inputted. Press **Down** key after pressing **Up Arrow** key to see the command following the current one.

### 1.4 Command Mode

The Command-Line Interfaces has many different modes. You can use different command modes to configure different components of the switch. The commands available to you depend on which mode you are in. You can get an applicable commands list in a given mode, when input a question mark (?). The following table lists frequently used command modes:

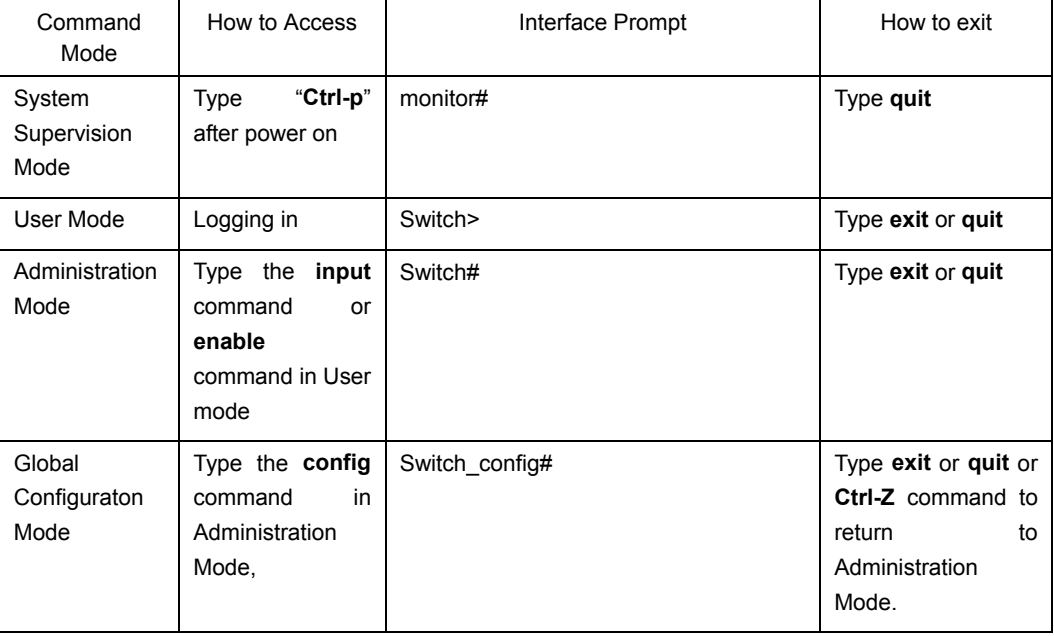

<span id="page-4-0"></span>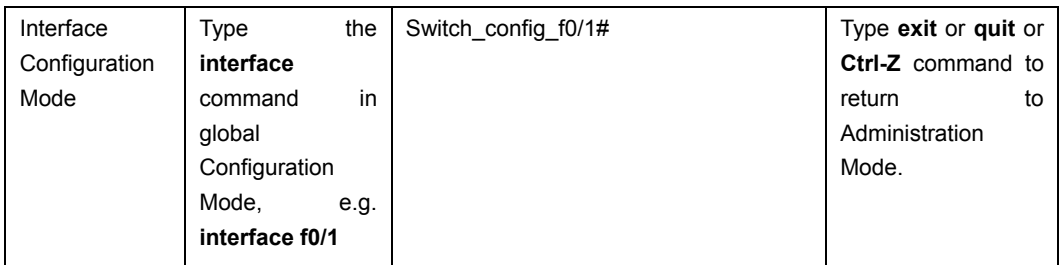

Only a limited subset of the commands is available in each command mode. If you have trouble in inputting a command, check the interface prompt and input the question mark (?) for a list of available commands. You might be in the wrong command mode or using incorrect syntax.

In the following example, the change of system prompt indicates the change of command mode:

Switch> enter Password: < enter password> Switch# config Switch\_config# interface f0/1 Switch\_config\_f0/1# quit Switch\_config# quit Switch#

## 1.5 Cancelling Command

If you want to cancel a command or get back to the default setting, just add a key word **no** before the command.

For example, **no ip routing** 

# 1.6 Saving Configuration

You may need to save the configuration changes, so that you can recover the original configuration in case of system restarted or power cuts. You can use **write** command to save configuration in the Administration Mode or Global Configuration Mode.